## **OV-2 diagram**

Creating an OV-2 diagram using the CSV Import plugin requires the UPDM plugin. Therefore, the UPDM Profile must be loaded prior to running the example given in this section.

This section deals with creating an OV-2 diagram from a CSV file. See the CSV file shown in figure below. The example also shows you how to import **Performer**, **Node Association** and **OperationalExch ange** from the same sample file in successive stages, which are explained in the following sections. Again, we will choose only a subset of columns from this CSV file each time.

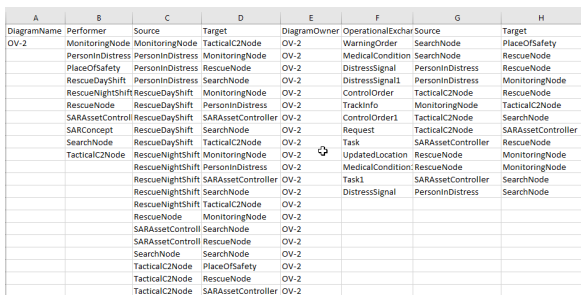

## **Related pages**

- [Importing an OV-2 diagram](https://docs.nomagic.com/display/CSVIP2021xR2/Importing+an+OV-2+diagram)
- Importing performer [elements to an OV-2](https://docs.nomagic.com/display/CSVIP2021xR2/Importing+performer+elements+to+an+OV-2+diagram)  [diagram](https://docs.nomagic.com/display/CSVIP2021xR2/Importing+performer+elements+to+an+OV-2+diagram)
- Importing node [associations to an OV-2](https://docs.nomagic.com/display/CSVIP2021xR2/Importing+node+associations+to+an+OV-2+diagram)  [diagram](https://docs.nomagic.com/display/CSVIP2021xR2/Importing+node+associations+to+an+OV-2+diagram)
- Importing operational [exchange to an OV-2](https://docs.nomagic.com/display/CSVIP2021xR2/Importing+operational+exchange+to+an+OV-2+diagram)  [diagram](https://docs.nomagic.com/display/CSVIP2021xR2/Importing+operational+exchange+to+an+OV-2+diagram)